## **Pokyny pre používanie školského balíka cloudových služieb "Google Apps for Education"**

- 1.) Poskytovateľom balíka cloudových služieb je spoločnosť Google v rámci svojho programu Google Apps for Education. Používatelia majú prístupné nasledovné služby: E-mail, Kalendár, Disk, Webové stránky, Skupiny, Kontakty.
- 2.) Do všetkých služieb sa dá prihlásiť prostredníctvom jedného účtu cez stránku [http://student.spseke.sk.](http://student.spseke.sk/) Prihlasovacie údaje k tomuto účtu získate od svojich učiteľov predmetu Aplikovaná informatika, Výpočtová technika resp. Cvičenia z priem. informatiky. E-mail je v tvare meno.priezvisko@student.spseke.sk, prvotné heslo obsahuje dve veľké a tri malé písmená, dve číslice a jeden špeciálny znak. Po prihlásení je potrebné prečítať si všeobecné podmienky používania služby a zmeniť si pôvodné heslo na iné. Ak sa študent prihlasuje cez stránku student.spseke.sk, je potrebné zadať len časť pred znakom @. Ak sa študent prihlasuje cez štandardný Google prihlasovací formulár (napr. cez gmail.com), je potrebné zadať celú emailovú adresu.
- 3.) Platnosť účtu je po dobu, počas ktorej študent študuje na škole. Po ukončení štúdia má študent čas približne 2 mesiace (jún, júl) na to, aby si uložil všetky dáta, o ktoré má záujem. Po tomto čase budú všetky údaje z účtu zmazané. (Poštu zo služby E-mail je možné si stiahnuť do iného Google konta prostredníctvom POP3/IMAP protokolu, prípadne si ju uložiť na disk prostredníctvom e-mailového klienta (Outlook, Thunderbird, Windows Mail). Súbory zo služby Disk je možné si stiahnuť na lokálny disk. Kontakty je možné vyexportovať do súboru a tento súbor uložiť na lokálny disk.)
- 4.) Študent je povinný kontrolovať si e-mailovú schránku pravidelne, prípadne si ju presmerovať do svojej osobnej schránky, nakoľko budú tieto e-mailové adresy použité pre distribúciu informácií medzi školou a študentmi, resp. medzi učiteľmi a študentmi (napr. domáce úlohy). Poštu je možné presmerovať po kliknutí na ozubené koliesko v pravej časti stránky a výberom možnosti "Nastavenia". Po otvorení stránky s nastaveniami vyberieme záložku "Posielanie ďalej a POP/IMAP", klikneme na položku "Pridať adresu na posielanie ďalej" a postupujeme podľa pokynov na obrazovke.

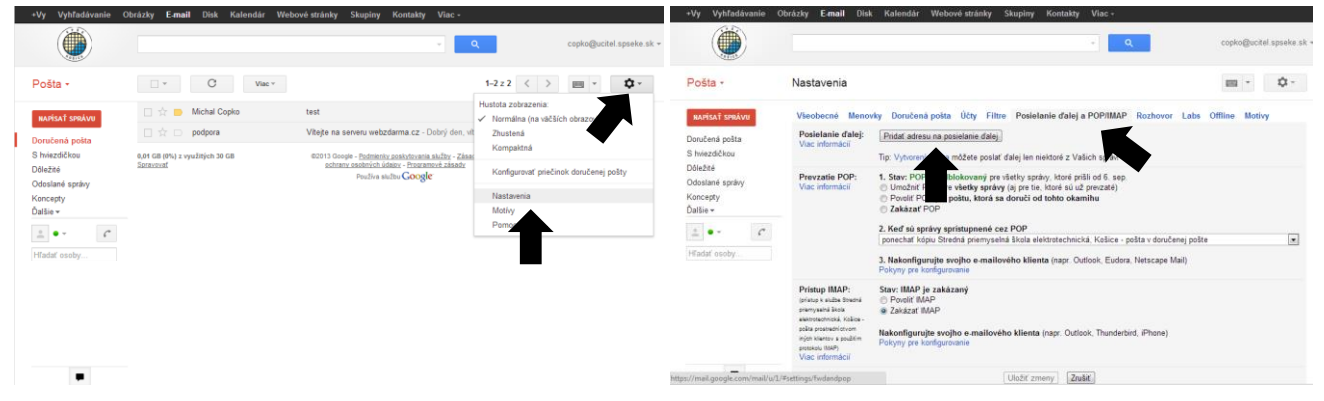

5.) Študenti môžu využívať službu Disk na ukladanie a zdieľanie súborov, ktoré neodporujú morálke a zákonom SR a podmienkam pre poskytovanie služby Google Disk. V rámci školy sú vytvorené priečinky pre každú triedu, do ktorých majú študenti prístup len na čítanie cez položku "Zdieľané so mnou". V tomto priečinku budú uložené súbory, ktoré chcú učitelia poskytnúť študentom danej triedy. Študenti si samozrejme môžu vo svojom konte vytvárať vlastné priečinky a súbory a zdieľať ich s inými používateľmi.

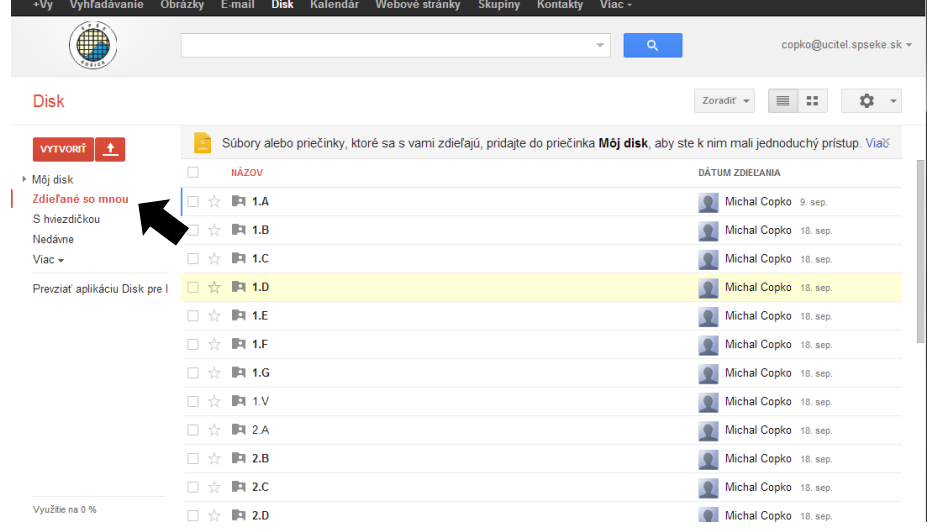

6.) Ak používateľ už využíva možnosti Google účtu (napr. má svoj osobný e-mail), môže si tento účet prepojiť so školským účtom, pričom sa dá medzi týmito dvoma účtami jednoducho prepínať bez odhlasovania. Táto možnosť je prístupná po kliknutí na svoju e-mailovú adresu vpravo hore a výberom možnosti "Pridať účet".

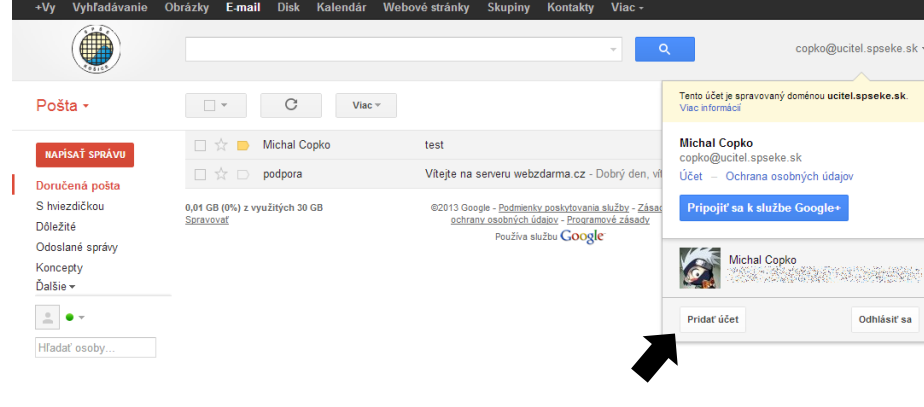

- 7.) Používateľ má v súčasnosti k dispozícii kapacitu 30GB pre ukladanie dát v rámci všetkých služieb. Táto kapacita sa môže kedykoľvek zmeniť, podľa rozhodnutia spoločnosti Google.
- 8.) Študenti i učitelia môžu požiadať o zriadenie e-mailových skupín v tvare nieco@student.spseke.sk. Skupiny slúžia na hromadné posielanie e-mailov a môžu byť zriadené napr. pre krúžky, triedy, či podľa iných kritérií.
- 9.) Tento dokument spolu so všeobecnými podmienkami používania služby Google Apps for Education je prílohou Vnútorného poriadku počítačových učební a používanie služby podlieha tomuto vnútornému poriadku, školskému poriadku, všeobecným podmienkam používania a zákonom SR. Využívanie služby v rozpore s týmito dokumentmi môže mať za následok pozastavenie služby, udelenie výchovného opatrenia, či iného zodpovedajúceho trestu.
- 10.)Akékoľvek otázky súvisiace s týmito službami posielajte na e-mail copko(zavinac)ucitel.spseke.sk.